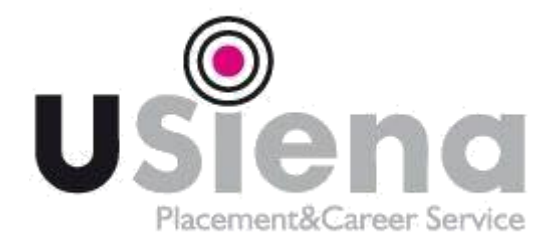

## **ISTRUZIONI COMPILAZIONE QUESTIONARIO ALMALAUREA**

## **VALIDE PER TUTTI I CORSI DI LAUREA E MASTER**

## **N.B. LA COMPILAZIONE DEL QUESTIONARIO ALMALAUREA È OBBLIGATORIA E BLOCCANTE PER PROSEGUIRE NELLA DOMANDA DI LAUREA ONLINE**

- 1) Accedi da Segreteria studenti online [\(https://segreteriaonline.unisi.it/Home.do\)](https://segreteriaonline.unisi.it/Home.do)
- 2) Vai alla sezione "Laurea e post laurea"
- 3) Clicca su AlmaLaurea: arriverai nella pagina dedicata alla compilazione del questionario. A questo punto:
	- Clicca su "Registrati" se entri per la prima volta in AlmaLaurea
	- Clicca invece su "Accedi ad AlmaLaurea (AlmaGo) se hai già il tuo curriculum in AlmaLaurea

Puoi stampare e conservare la ricevuta di compilazione finale ma *non* devi inviarla a nessun ufficio Unisi

Ufficio AlmaLaurea Via Valdimontone, 1 53100 Siena Email[: almalaurea@unisi.it](mailto:almalaurea@unisi.it) Tel: 0577 235391